## **eLearning-modul**

# **Enhetlig användaradministration och digital signatur (UUM&DS): Din väg till EU-applikationerna**

## **Kurssammanfattningar**

Detta är en kort och lättillgänglig sammanfattning av den viktigaste informationen i kursen.

## **1 Kursmål**

I slutet av denna kurs kommer du att ha lärt dig:

- de grundläggande principerna för att använda UUM&DS-systemet;
- de allmänna funktionerna i UUM&DS-systemet;
- fördelarna med att använda detta system som enda åtkomst till samtliga EU:s tullsystem;
- Den ekonomiska aktörens processer och uppgifter för kontohantering, autentisering och delegering inom UUM&DS-systemet.

## **2 Om UUM&DS**

### **2.1 Vad är UUM&DS?**

Det nya EU-omfattande systemet för Enhetlig användarhantering och digital signatur utgör en gemensam åtkomstpunkt för autentisering för åtkomst till det enhetliga europeiska tullinformationssystemet, inklusive sådana IT-system som Systemet för ekonomiska aktörer (EOS), Godkänd ekonomisk aktör (AEO), Tullkodexens tullbeslut, Tullkodexens BKB-användning och -beslut, COPIS, EU-portalen samt centrala tjänster för elektroniskt inskickande av deklarationer.

Systemet tillåter systemet för ekonomiska aktörer att företrädas av tullombud och deras medarbetare och understöder användningen av digitala signaturer.

### **2.2 Fördelar med UUM&DS**

- Tillhandahåller ett enhetligt gränssnitt och undviker överflödiga tjänster med gemensam funktionalitet.
- Tar hänsyn till varie medlemsstats krav.
- Tillhandahåller de nödvändiga funktionerna på ett säkert sätt.

## **3 Kontohantering för ekonomisk aktör**

### **3.1 Kontoregistrering för ekonomisk aktör**

När applikationsmallen för att använda EU:s portaler för ekonomiska aktörer öppnas, registrerar den ekonomiska aktören sig i MS IAM, medlemsstatens identitets- och tillgångshantering, tullens lokala IT-system, **som är specifikt för varje Medlemsstat**. MS IAM tillhandahåller autentiserings- och auktoriseringstjänster genom att tillhandahålla attribut (verksamhetsprofiler) till centrala tjänster genom UUM&DS, tillhandahålla åtkomst till nationella tullmyndigheters IT-system, och möjliggöra åtkomst för centrala tullmyndigheter till Europeiska informationsutbytessystemet (EIS).

En ekonomisk aktör ska kontakta Nationella kundjänsten för att följa Medlemsstatens specifika process för att registrera sig i MS IAM.

Observera att det rekommenderas att du frågar dina lokala myndigheter och Nationella kundtjänsten om vilka de understödda delegeringarna är (centrala (länder av D-typ) eller lokala (länder av typ A, B och C)). Kontaktuppgifter till UUM&DS Nationella kundtjänster hittar du [här](https://ec.europa.eu/taxation_customs/system/files/2020-07/contact_information_of_national_service_desk_nsd_for_euctp.pdf).

## **3.2 Kontohantering för ekonomisk aktör**

Som ekonomisk aktör kan du göra ändringar av ditt konto

• skicka en begäran om ändring till din nationella myndighet som kommer att ta om den och informera dig vaktivera den:

eller så kan du avaktivera den:

• skicka begäran om avaktivering eller avslutande av konto.

• Begäran kan även skickas till tulltjänstemannen eller internrevisionen i händelse av att kontot är inaktivt eller på grund av säkerhetsskäl.

• Den nationella myndigheten kommer att validera begäran och du kommer att informeras om slutförandet av begäran.

## **4 Autentisering**

#### **4.1 Om autentisering**

Innan användning av några av de applikationer som UUM&DS tillhandahåller ska den ekonomisk aktören, tullombudet, eller den ekonomiska aktörens medarbetare eller tullombuden autentisera sig själva. När användarna begär tillgång till en specifik applikation genom att besöka dess huvudsida omdirigeras de till sidan "Varifrån kommer du" (WAYF).

Efter att formuläret har skickats in skapas och valideras autentiseringsbegäran av UUM&DS innehållande:

• domänet;

• listan av attribut som ska tillhandahållas, och för vardera av dessa en flagga som indikerar om det är obligatoriskt eller frivilligt, beroende på land. Till exempel behövs Eori-nummer eller momsregistreringsnummer för land av typ D.

- **För länder av typ A, B och C (lokalt)**
- Användaren omdirigeras till MS IAM-sidan där hens identitet bekräftas (autentiseras) och mottar attributen som medger åtkomst till centrala applikationer (godkänns).
- Om användaren är auktoriserad för åtkomst till den specifika applikationen, omdirigeras hen till Applikationssidan.
- **För länder av typ D (centralt)**
- Processen är likadan och den enda skillnaden är att autentisering och auktorisering sker centralt.

- Centrala auktoriseringstjänsten Taxud CAS omdirigerar hen till UUM&DS-systemet som verifierar huruvida användaren uppfyller villkoret för åtkomst till tjänsten och omdirigerar hen till Applikationssidan.

## **4.2 Autentiseringutandelegering**

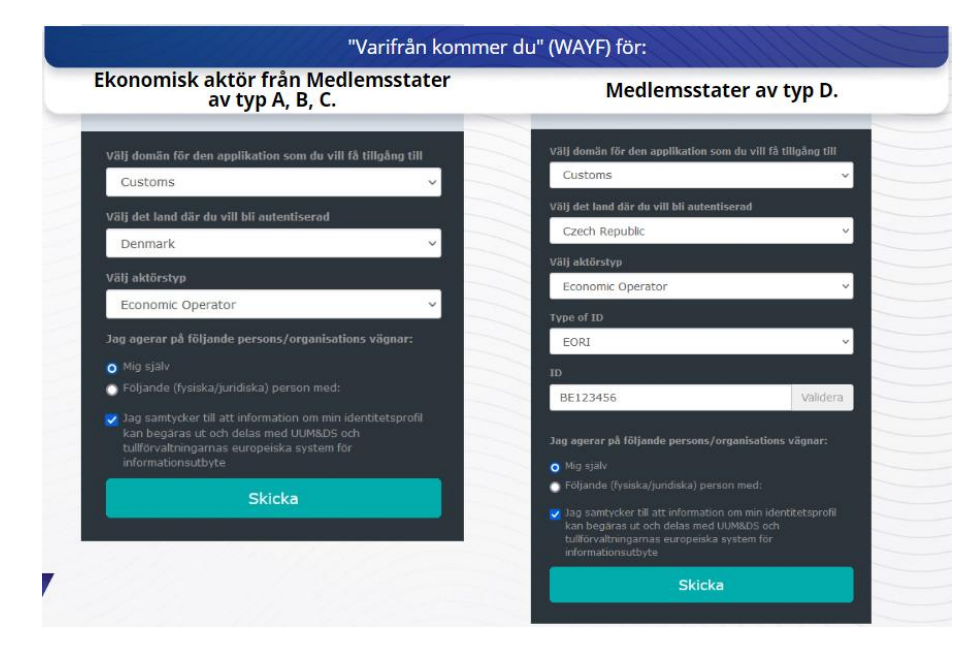

## **4.3 Autentisering med delegering**

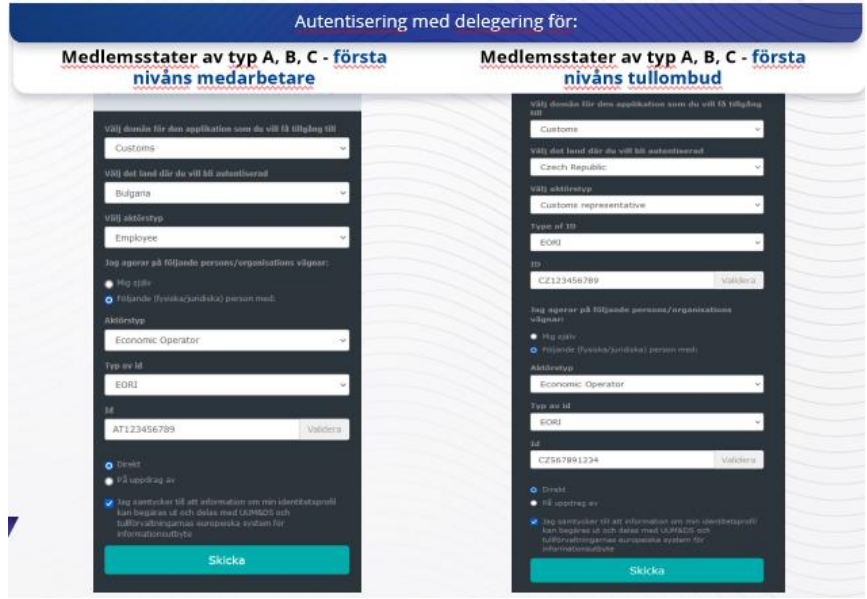

Förstanivådelegering: ett Tullombud eller en ekonomisk aktörs medarbetare kan företräda en ekonomisk aktör när det gäller vissa specifika uppgifter.

Delegaten ska kryssa i rutan som anger att hen vill handla för en fysisk eller juridisk persons räkning (delegering), ange typ av aktör (ekonomisk aktör, tullombud eller medarbetare), typ av ID och ID för antingen central eller lokal delegering.

Efter att ha skickat in formuläret kommer delegaten att använda sina inloggningsuppgifter (beroende på medlemsstat).

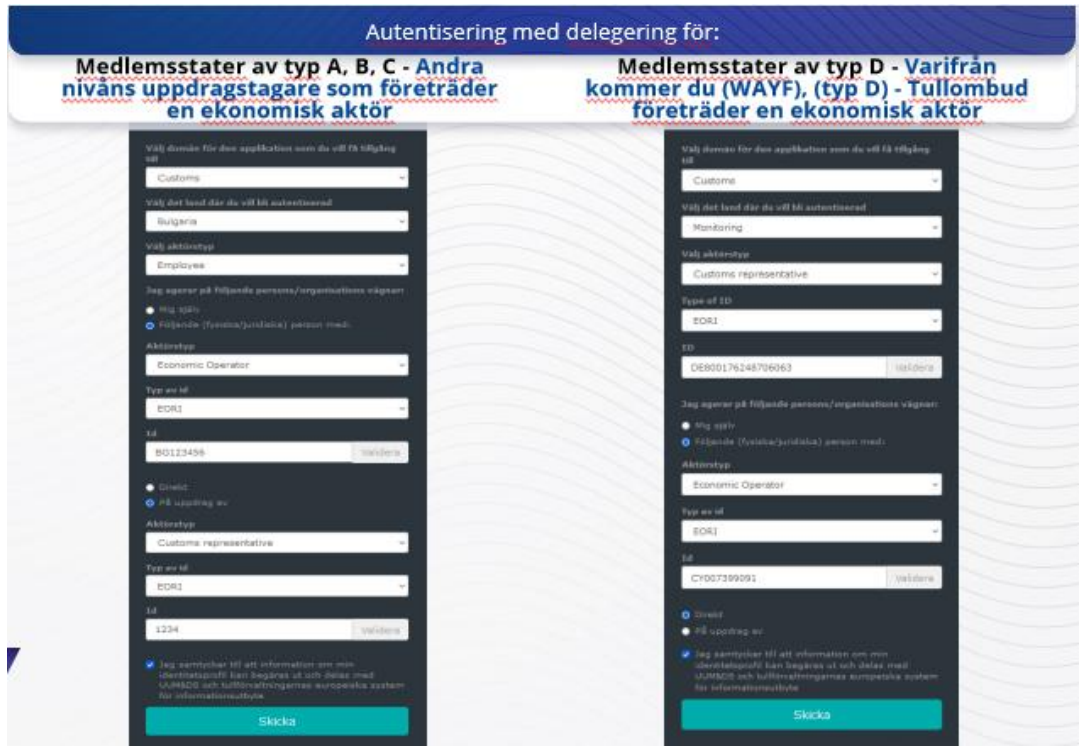

Andranivådelegering: Ett tullombuds medarbetare kan handla för en ekonomisk aktörs räkning. Tullombudet kan ge i uppdrag till en av sina medarbetare att handla för den ekonomiska aktörens räkning.

En uppdragstagare ska kryssa i rutan som specificerar att denna har en fullmakt och tillhandahålla ytterligare information, såsom delegatens ID. Hen ska även kryssa i ansvarsfriskrivningen.

### **4.4 UUM&DS startsida**

När autentiserings- och auktoriseringsprocessen har slutförts, dirigeras användaren till UUM&DS administrativa applikation som öppnar Startsidan. Startsidan visar tre fält: Mina aviseringar, Mina uppgifter och Mina delegeringar.

## **5 Intygsregistrering**

### **5.1 Om digitala intyg**

Ett digitalt intyg består av elektroniska inloggningsuppgifter som sammankopplar intygsägarens identitet med ett par krypteringsnycklar, en publik och en privat, som kan användas för att kryptera nätbaserad kommunikation mellan en webbläsare och en webbplats.

Det digitala intyget verifierar att en person är den person som hen hävdar sig vara och tillhandahåller medel för att dekryptera meddelandet.

En digital signatur är ett kryptografiskt sätt att använda en privat nyckel för att kryptera och en publik nyckel för att dekryptera. Utfärdare av kvalificerade intyg för digitala signaturer eller digitala förseglingar och kvalificerade tidsstämplingstjänster finns förtecknade i nationella "betrodda listor" i samtliga medlemsstater i Europeiska unionen och Europeiska ekonomiska samarbetsområdet. <https://webgate.ec.europa.eu/tl-browser>.

Ekonomiska aktörer behöver registrera kvalificerade intyg i UUM&DS-systemet för att kunna använda dem.

## **5.2 Registreringsprocessen för digitala intyg**

#### **Ej innehavare av nyckeln:**

- 1) Fyll i intygsuppgifterna;
- 2) Ladda upp;
- 3) Underteckna efter försegling har gjorts.

#### **Innehavare av nyckeln:**

- 1) Fyll i intygsuppgifterna;
- 2) Ladda ned pdf-fil för registrering;
- 3) Kryssa i rutan Ägare och välj ett digitalt ID;
- 4) Underteckna genom att använda ett digitalt ID;
- 5) Spara den undertecknade pdf-filen och ladda upp den;
- 6) Giltighetsstatus för intyget blir "avvaktar underskrift" Pdf-filen har skickats för att förseglas av EU:s förseglings-/sigilltjänst (EU Sealing Service);
- 7) När intyget har aktiverats visas uppgifterna;
- 8) Intyget kan återkallas.

## **5.3 Vad kan gå fel när någon ska registrera sitt intyg?**

- 1) Om intyget inte är betrott eller giltigt kan du erhålla det från tullmyndighetens [lista över](https://webgate.ec.europa.eu/tl-browser)  [betrodda intygsutfärdare](https://webgate.ec.europa.eu/tl-browser).
- 2) Du måste underteckna pdf-filen med samma intyg som användes under registreringsprocessen.
- 3) Om registreringens pdf-fil har ändrats eller inte överensstämmer med den ursprungliga, måste du använda den ursprungliga pdf-filen som du laddade ned för att kunna underteckna utan ändringar.
- 4) Om UMM&DS upptäcker att intyget redan är registrerat behöver du använda ett annat intyg.

## **5.4 Om delegeringar**

En delegering kan vara direkt, indirekt eller ett uppdrag (ett befullmäktigande). Delegeraren är den fysiska eller juridiska person som äger tillstånden. Delegaten, eller ombudet, är den fysiska eller juridiska person till vilken tillståndet överlåts av Delegaten. Uppdragstagaren är den fysiska person som tilldelas tillståndet av Delegaten.

Förstanivådelegering: Delegeraren (ekonomisk aktör) överlåter till Delegaten (Tullombudets eller Ekonomiska aktörens medarbetare) att handla för hens räkning.

Andranivådelegering: Delegaten (Ekonomiska aktörens tullombud) vidareöverlåter de delegerade tillstånden till en annan person kallad Uppdragstagare (t.ex. Tullombudets medarbetare).

UMM&DS godtar inte delegering utan en tydlig giltighetsperiod. Den maximala perioden på ett års tid kan inte förlängas.

### **5.5 Delegeringsprocessen**

Delegeraren (EA) skapar en delegering.

Delegaten kontrollerar den och kan godta, avvisa, be om ändring, avvisa eller godta ändringen. Bägge två kan återkalla delegeringen.

Delegaten kan vidaredelegera till en uppdragstagare. Den befullmäktigade personen kan godta, avvisa, och be om ändring.

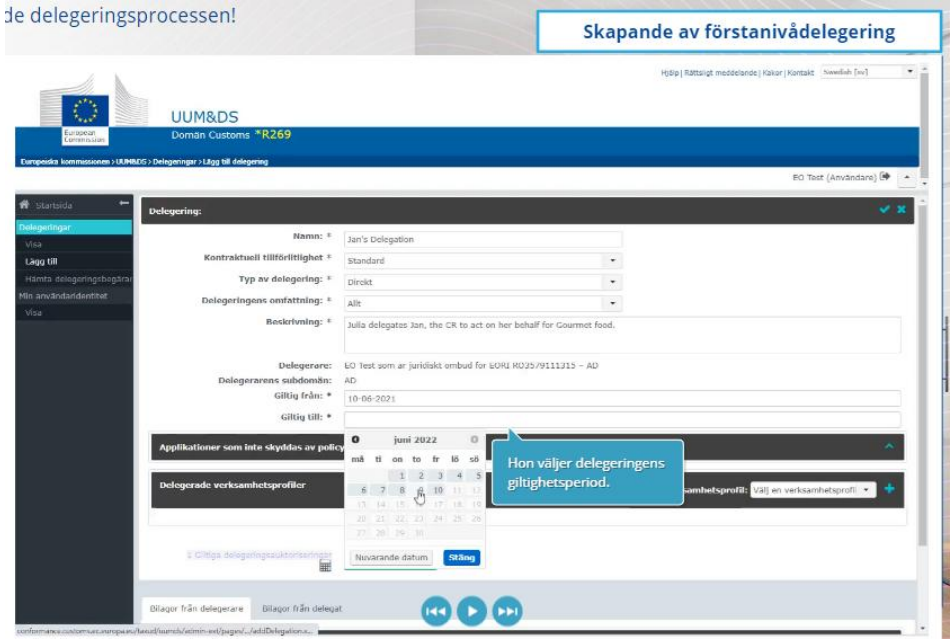

## **5.6 Vad kan gå fel när EA och dess tullombud ska skapa delegeringen?**

- 1) Om autentiseringen misslyckas på grund av ogiltiga inloggningsuppgifter måste du kontakta din nationella kundtjänst som är den gemensamma kontaktpunkten.
- 2) Om auktoriseringen misslyckas på grund av brist på eller icke-överensstämmelse med verksamhetsprofiler (applikationsrättigheter), eller på grund av ej giltig eller förfallen delegering för tullombud eller medarbetare, måste du kontrollera uppgifterna om din delegering eller kontakta Taxuds supportteam: [support@Itsmtaxud.europa.e](mailto:support@Itsmtaxud.europa.eu)[u.](mailto:support@Itsmtaxud.europa.eu)
- 3) Om du är inaktiv i mer än fem minuter på sidan "Varifrån kommer du" (WAYF), kan du inte längre logga i systemet. Du måste stänga ned webbläsaren och pröva med en ny session.

## **6 Aviseringshantering**

Aviseringarna från systemet kan hålla aktören informerad om specifika händelser som t.ex. Begärd delegering, Godkända delegeringar, delegering som har fått avslag osv.

Aviseringar kan hanteras genom att man på startsidan klickar på kugghjulet i panelen Mina aviseringar. Du kan välja att ha prenumeration eller avsluta prenumeration på aviseringar.

*Kom ihåg, detta är en kort och lättillgänglig sammanfattning av den viktigaste informationen i kursen. Endast lagstiftning från Europeiska unionen som offentliggjorts i Europeiska unionens officiella tidning ska betraktas som giltig. Kommissionen avsäger sig allt slags ansvar eller skadeståndsansvar avseende kursen.*